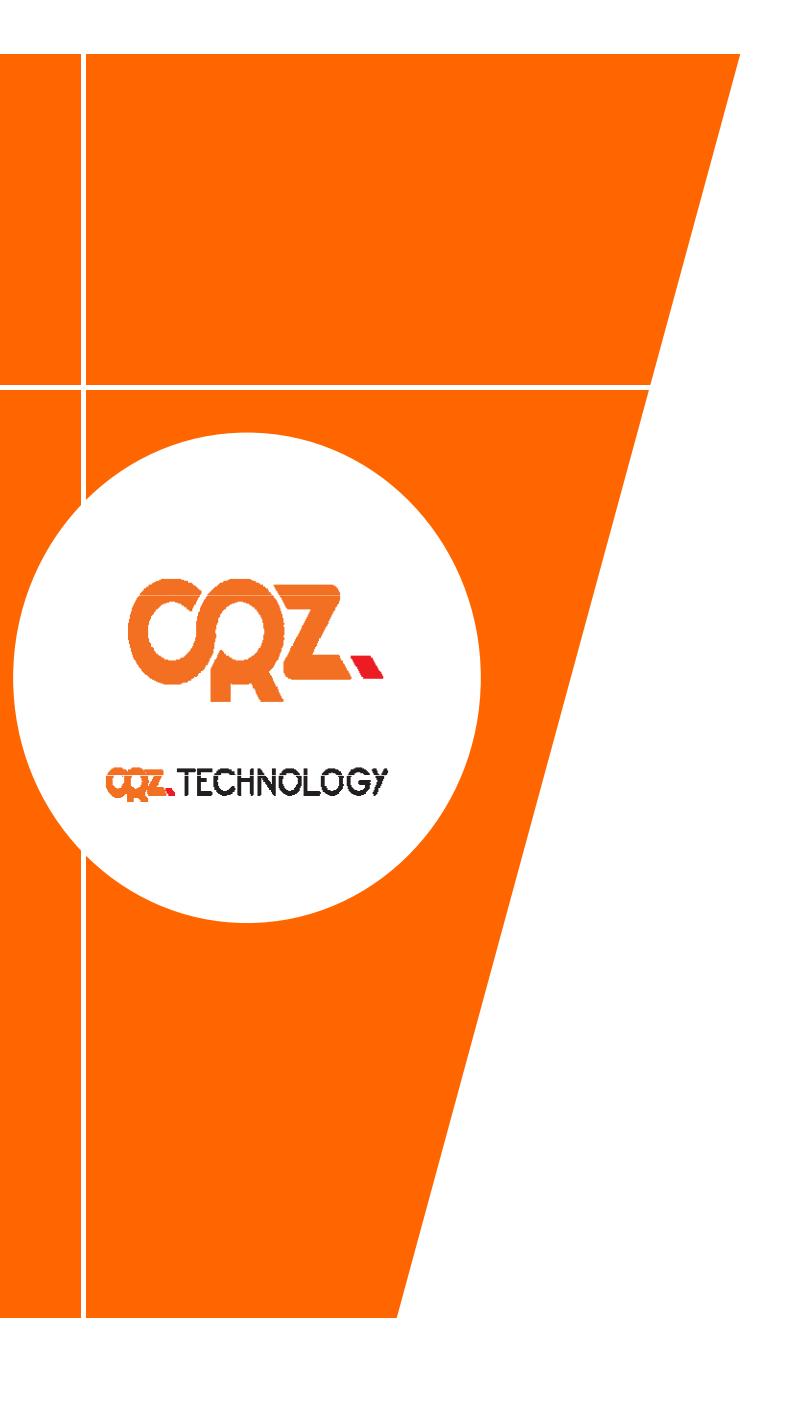

# **Quick Start Guide**

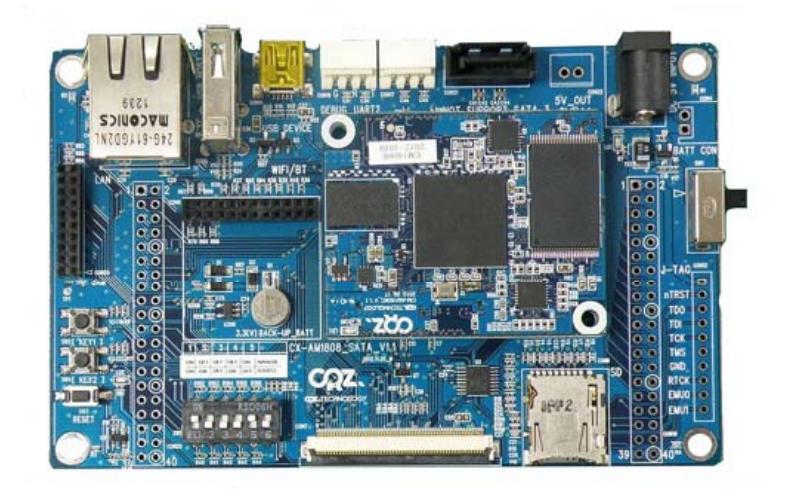

#### **Mango1808**

### **About the Man go 1808**

- ARM926EJ AM1808 CPU
- Mobile DDR2 128MB
- SLC NAND Flash 256MB 256MB
- 7" 800x480 with touch or 10.4" 800x600 with touch
- USB Host 1.1 : 1Port (Full Speed)
- USB Device 2.0 : 1Port
- SD : SD/MMC Port 0, port 1 (WiFi/BT)
- Camera : Parallel 1 Port
- UART : UART2 (Debug) / UART1
- Ethernet : 10/100Mps Ethernet
- Power : DC-JACK 5V, 1A
- •Button : Reset :1 , Button : 2
- Boot Switch : 1
- •LED indicator : 1
- •Expansion Connector ( 80x2 ) : EBI,UART,I2C GPIO etc
- Dimensions : base 120 x 76 mm CPU 50 x 40mm

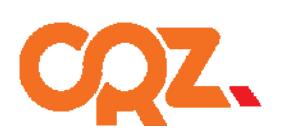

**COZ\_TECHNOLOGY** 

## **Getting Started**

❖ Boards : Mango AM1808 CPU Board + CX-AM1808 Base Board, CM usb to RS232 module

- **Cables : mini-usb Cable 2ea, 3pin Serial**
- **Power Supply : 5V /2A adapter**
- **Documentation : Quick Start Guide (this document) document)**

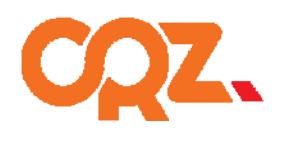

**COZ\_TECHNOLOGY** 

#### **Get to Know the Mango1808**

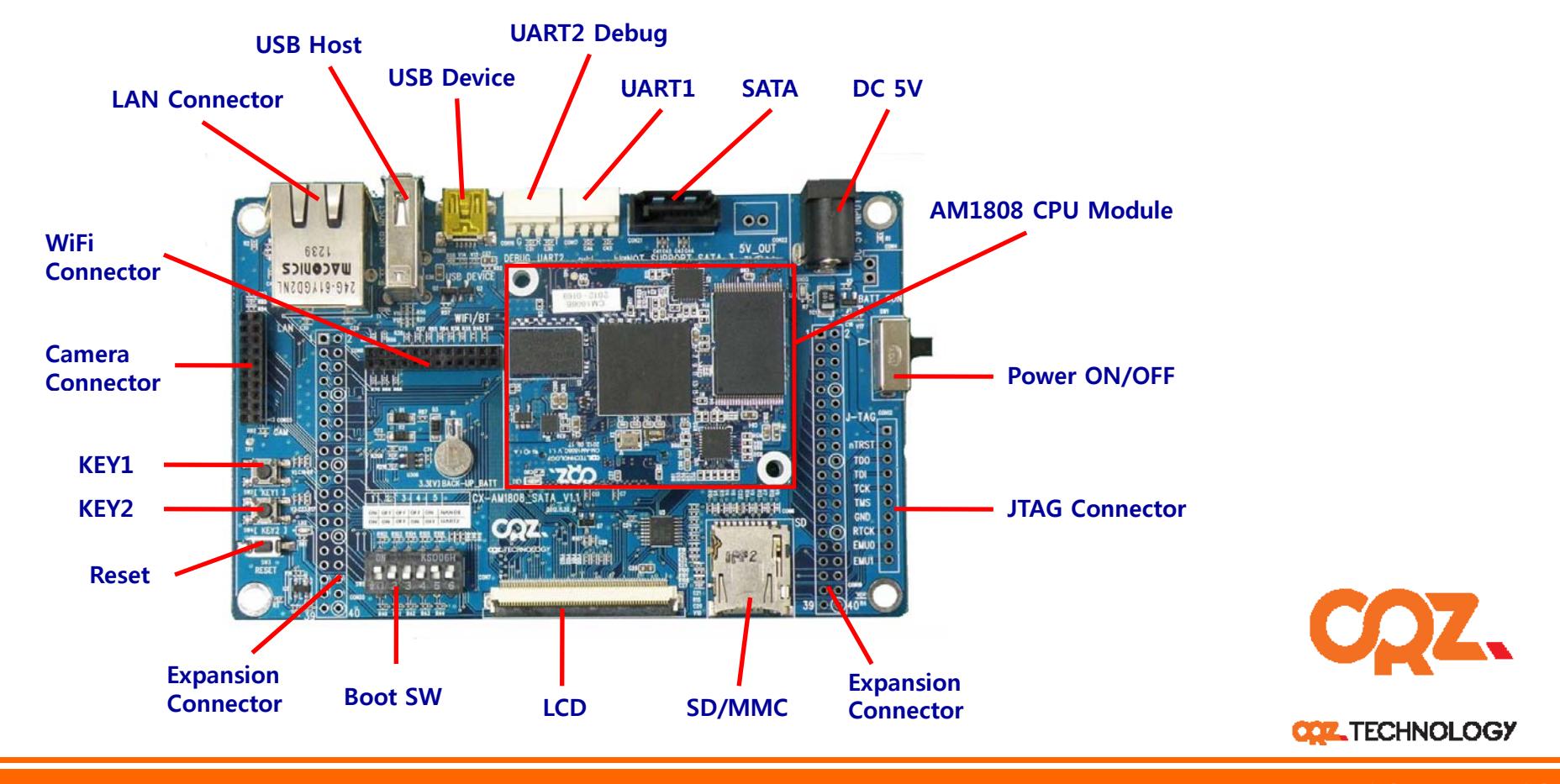

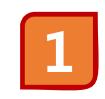

**SD/MMC Boot Mode 스위치 설정**

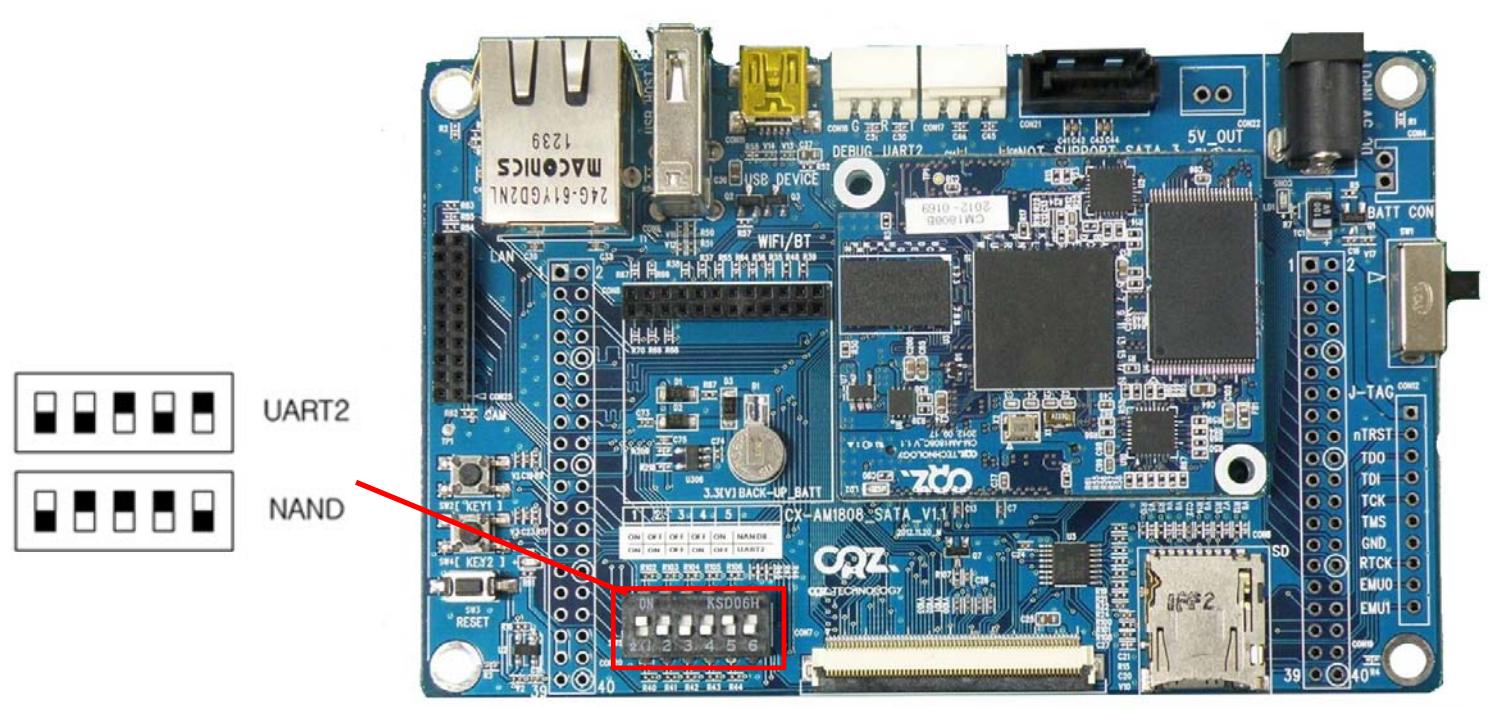

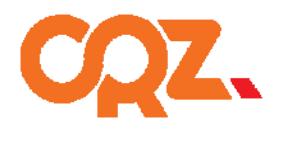

**COZ\_TECHNOLOGY** 

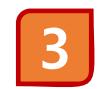

**4**

#### **Power 연결**

5V/2A 어댑터를 Mango1808 보드에 연결합니다. 전원이 정상적으로 연결되면 Power LED가 켜집니다.

#### **3Pin RS232 보드 연결**

아래와 같이 Mango1808 보드의 RS232 커넥터에 RS232모듈을 장착하여 컴퓨터에 연결한 후 Reset 스위치를 누릅니다.

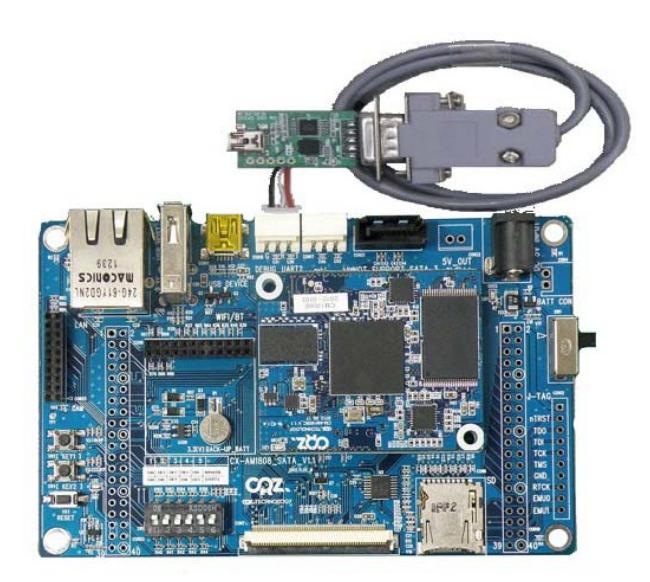

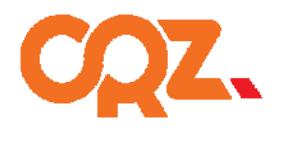

**COZ\_TECHNOLOGY** 

**디버깅 메시지 확인**

**5**

터미널 프로그램을 연결하여 다음과 같은 디버깅 메시지를 확인하면 정상동작을 하는 것입니다.

NAND read: device 0 offset 0x200000. size 0x400000 4194304 bytes read: OK ## Booting kernel from Legacy Image at c0700000 ...<br>Image Name: Linux-2.6.37 Image Rame: Efflax 2:0:01<br>Image Type: ARM Linux Kernel Image (uncompressed)<br>Data Size: 2977916 Bytes = 2.8 MiB<br>Load Address: c0008000 Esda Hadress: 00000000<br>Entry Point: 00008000<br>Verifying Checksum ... OK<br>Loading Kernel Image ... OK **DK** Starting kernel ... Uncompressing Linux... done, booting the kernel. Linux version 2.6.37 (treego@treego-C2SBA) (gcc version 4.3.3 (Sourcery G++ Lite<br>2009q1-203) ) #1 PREEMPT Wed May 27 14:39:21 KST 2015 CPU: ARM926EJ-S [41069265] revision 5 (ARMv5TEJ), cr=00053177 CPU: VIVT data cache, VIVT instruction cache Machine: CRZ Technology AM1808 Board

부팅 시작 시 로그

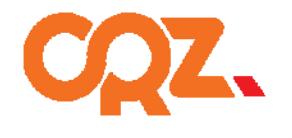

**COZ\_TECHNOLOGY** 

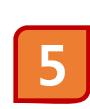

**디버깅 메시지 확인**

터미널 프로그램을 연결하여 다음과 같은 디버깅 메시지를 확인하면 정상동작을 하는 것입니다.

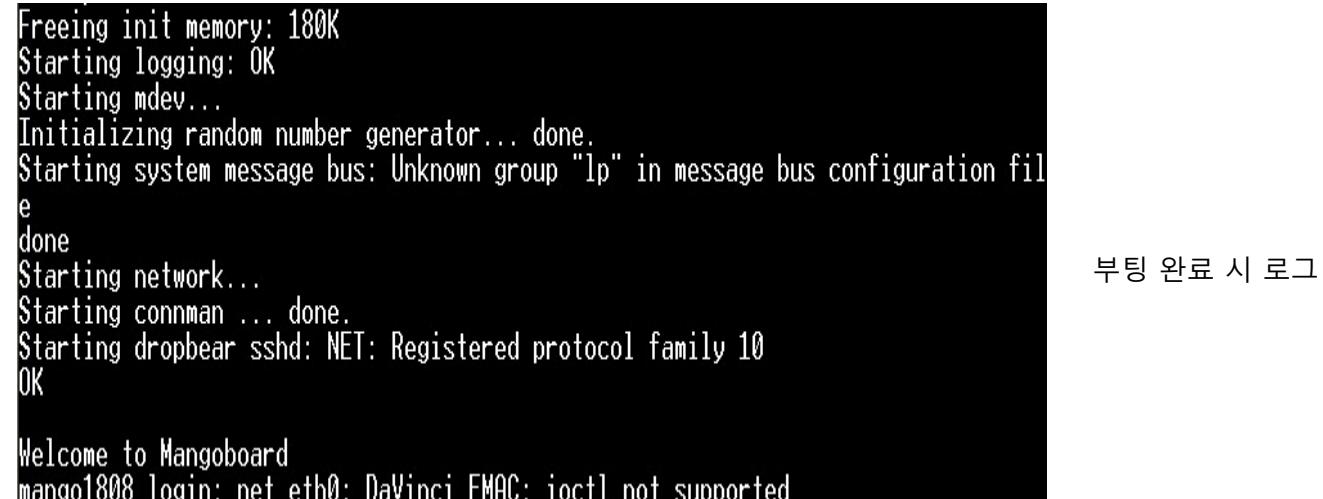

<u> 소스</u>

http://crztech.iptime.org:8080/Release/mango1808/ 참조바랍니다.

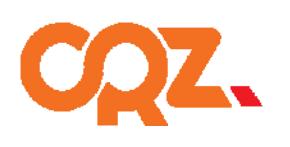

**COZ\_TECHNOLOGY** 

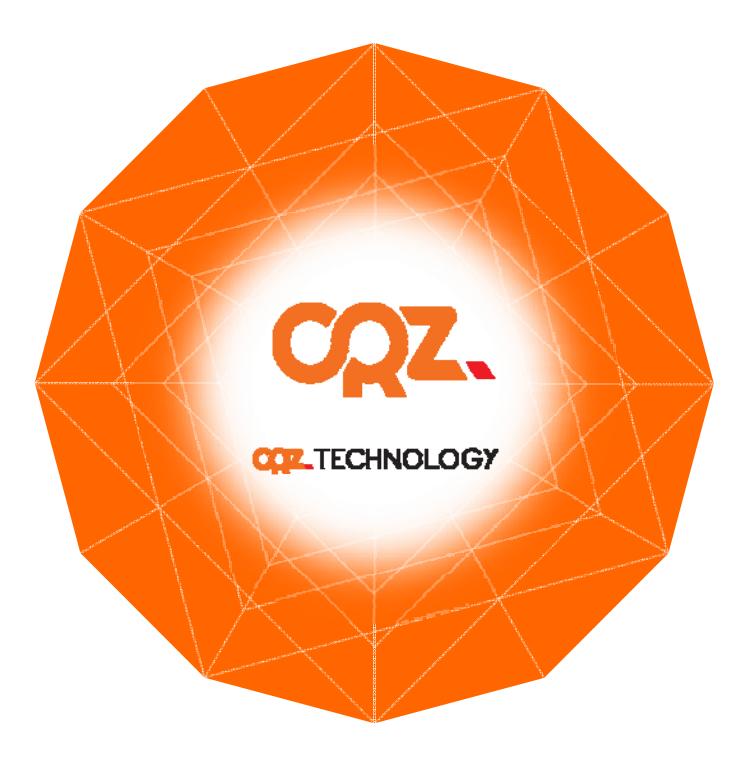

For more information , visit http://www.mangoboard.com http://cafe.naver.com/embeddedcrazyboys